## **Как примонтировать образ диска qcow2 к основной системе**

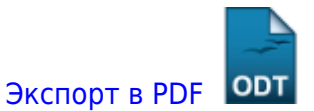

Дата создания: 2023/04/29 06:22 (C) mihanik

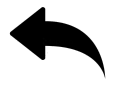

Это краткое руководство по монтированию образов дисков qcow2 на вашем хост-сервере.

Полезно для сброса паролей, редактирования файлов или восстановления чего-либо без запуска виртуальной машины.

**Шаг 1** - На основной машине включаем NBD

modprobe nbd max\_part=8

**Шаг 2** - Подключаем QCOW2-образ в качестве сетевого блочного устройства

qemu-nbd --connect=/dev/nbd0 /var/lib/vz/images/100/vm-100-disk-1.qcow2

**Шаг 3** - Ищем разделы на подключенном устройстве

```
fdisk /dev/nbd0 -l
```
**Шаг 4** - Монтируем нужный раздел подключенного диска

**mount** /dev/nbd0p1 /mnt/somepoint/

**Шаг 5** - В конце отмонтируем раздел от файловой системы и отключим NBD

```
umount /mnt/somepoint/
qemu-nbd --disconnect /dev/nbd0
rmmod nbd
```
[Наверх](#page--1-0)

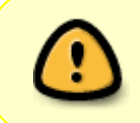

В моей WIKI постоянно ведётся какая-то работа со статьями. Если у вас возникли вопросы или замечания, можете их отправлять на почту **support@mihanik.net**

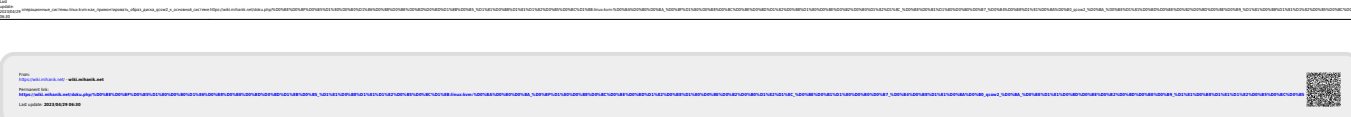

операционные\_системы:linux:kvm:как\_примонтировать\_образ\_диска\_qcow2\_к\_основной\_системе https://wiki.mihanik.net/doku.php/%D0%BE%D0%BF%D0%B5%D1%80%D0%B0%D1%86%D0%B8%D0%BE%D0%BD%D0%BD%D1%8B%D0%B5\_%D1%81%D0%B8%D1%81%D1%82%D0%B5%D0%BC%D1%8B:linux:kvm:%D0%BA%D0%B0%D0%BA\_%D0%BF%D1%80%D0%B8%D0%BC%D0%BE%D0%BD%D1%82%D0%B8%D1%80%D0%BE%D0%B2%D0%B0%D1%82%D1%8C\_%D0%BE%D0%B1%D1%80%D0%B0%D0%B7\_%D0%B4%D0%B8%D1%81%D0%BA%D0%B0\_qcow2\_%D0%BA\_%D0%BE%D1%81%D0%BD%D0%BE%D0%B2%D0%BD%D0%BE%D0%B9\_%D1%81%D0%B8%D1%81%D1%82%D0%B5%D0%BC%D0%B5